## (**Erst-)Login für SchülerInnen für den Genial Mathe-Matik-Trainer**

Schritt für Schritt- Anleitung

Voraussetzungen:

Es muss das ebook+ bestellt worden sein für Genial Mathematik Schulbuch (erkennbar am Aufkleber hinten)

1) Registrieren bzw. einloggen auf www.digi4school.at

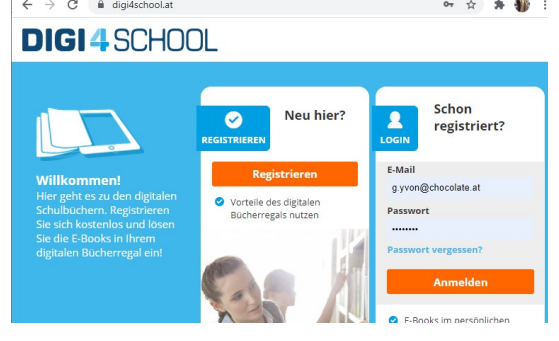

2) Einlösen des Codes, der HINTEN auf dem Mathe-Buch aufgeklebt ist

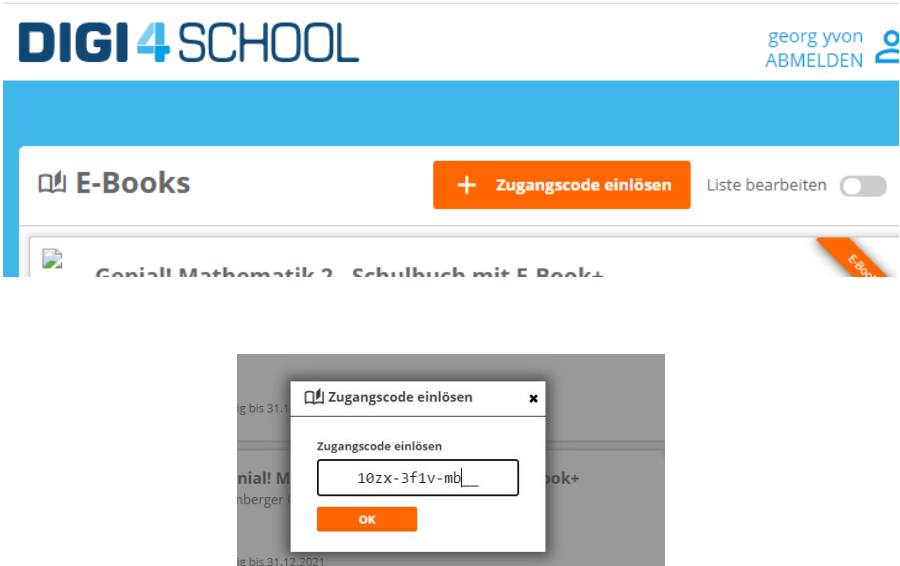

3) Auf das freigeschaltene Buch klicken:

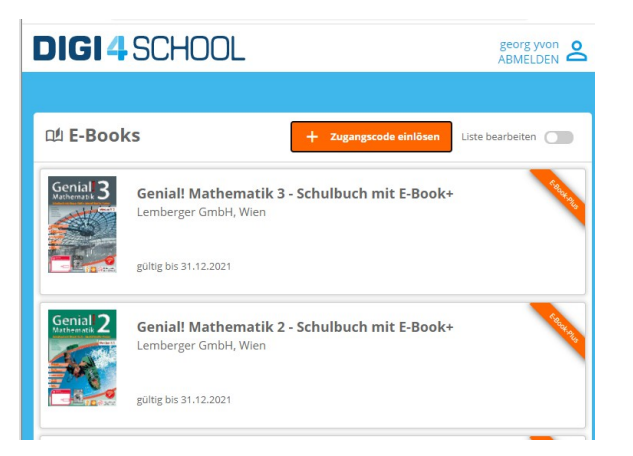

4)Auf eine Seite blättern, wo ein Link zum Mathe-Trainer oben enthalten ist und auf diesen klicken.

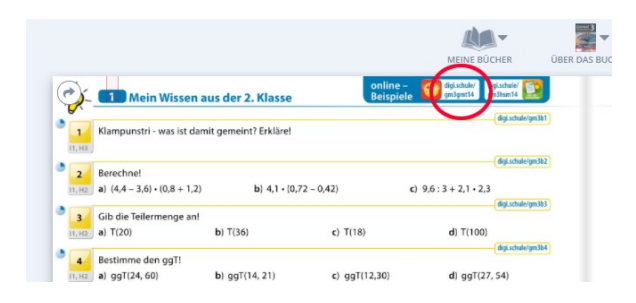

5) Bei diesem Feld den vorne auf dem Schulbuch aufgedruckten 9stelligen sticker-code eingeben + 4 stelliger pin.

Wichtig: Es muss das **Genial! Schulbuch** sein, nicht das Übungsbuch oder Basic/Master

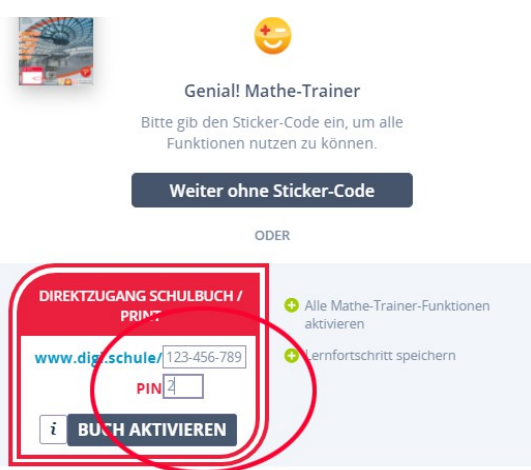

6) Anschließend auf "Buch aktivieren" klicken. Dann bist du beim Mathe-Trainer.

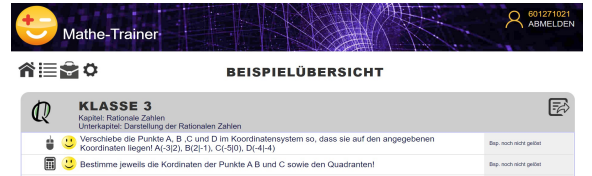

Ab sofort kann sich jede/r SchülerIn die nächsten Male auch mit dem 9stelligen Stickercode (der zuletzt eingegeben wurde) und dem 4stelligen pin direkt auf **www.mathe-trainer.com** einloggen, wie es auch in den letzten Jahren möglich war:

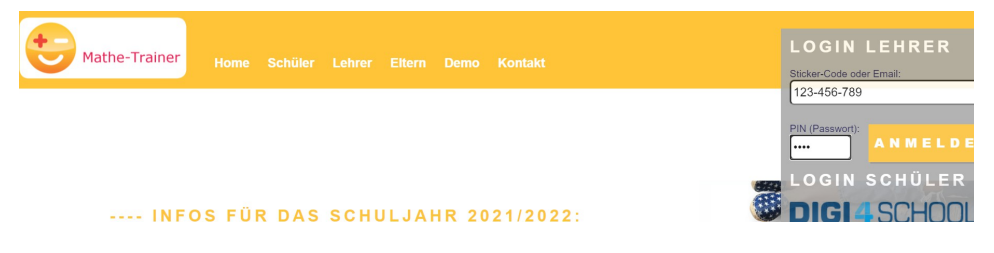